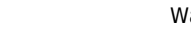

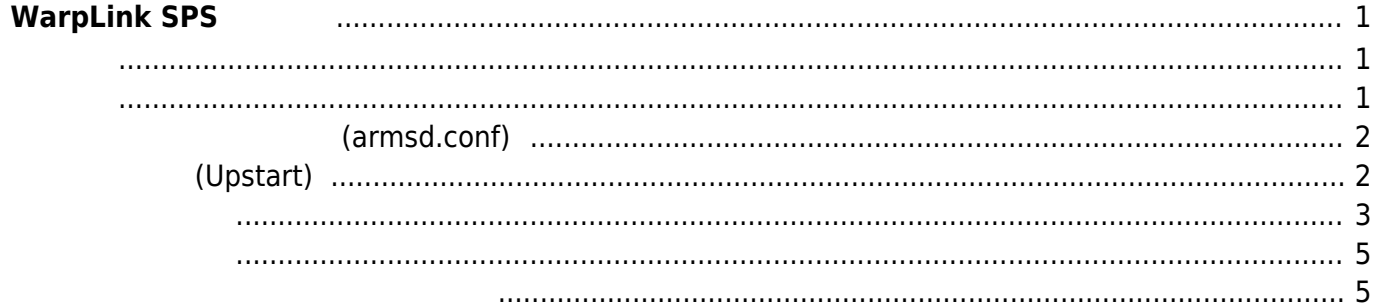

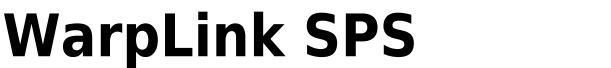

<span id="page-2-0"></span>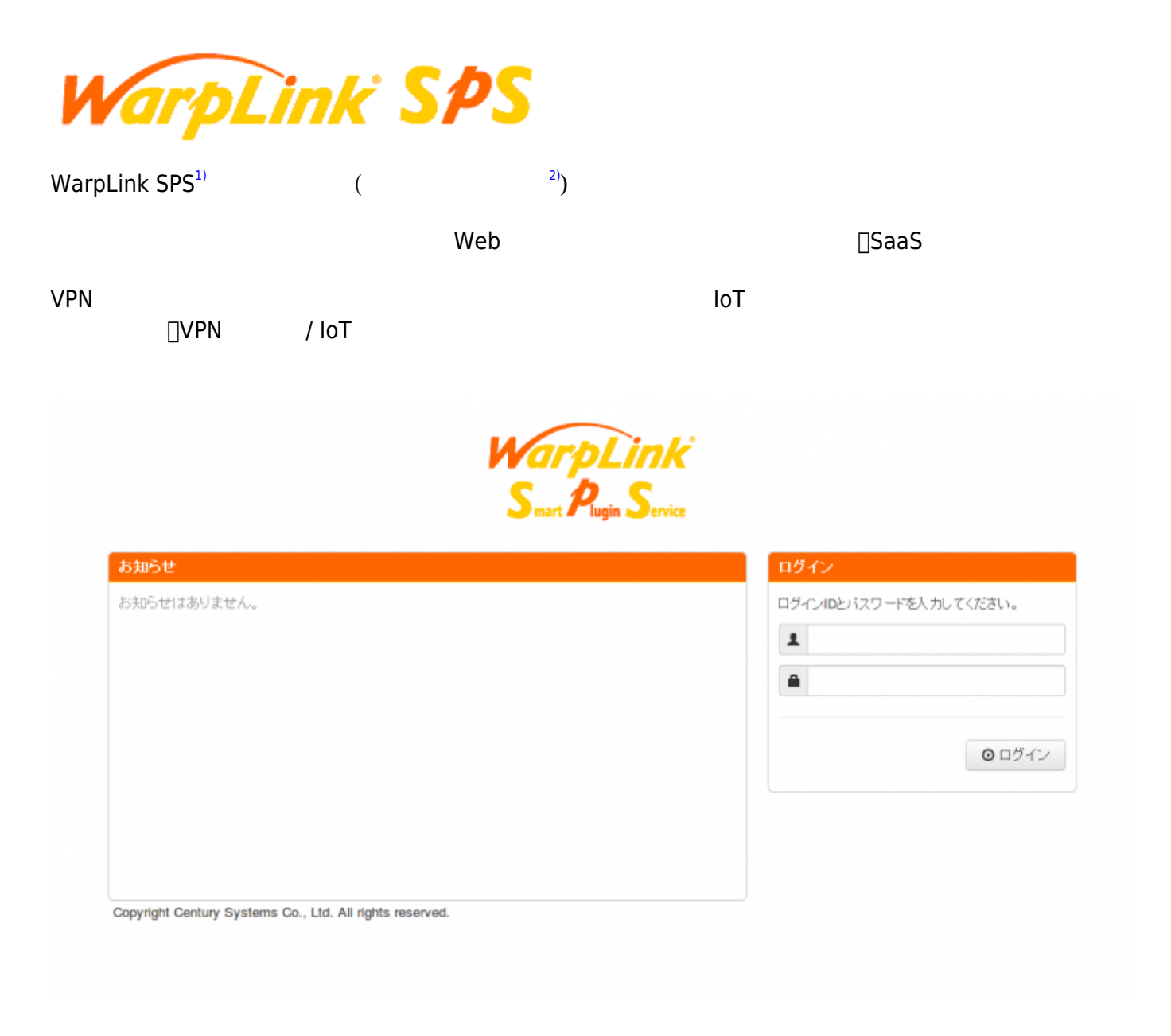

### <span id="page-2-2"></span><span id="page-2-1"></span>(TEL: 0422-37-8112 E-Mail: sales@centurysys.co.jp)

# **設定ファイル 編集 (armsd.conf)**

<span id="page-3-0"></span>armsd  $/etc/armsd/armsd$ .conf

ファームウェア v2.7.0 より、WarpLink SPS との接続 エージェント(armsd) んであります。

#### [armsd.conf](https://centurysys.net/doku.php?do=export_code&id=mae3xx_tips:warplink_sps:start&codeblock=0)

```
distribution-id: 0000-0123-4567-8901-2345-6789-dead-beef
ls-sa-key: hogehogefugafuga
#sa-model-name: arms client daemon
#sa-version: 0.00
#path-iconfig: /etc/armsd/initial-config
#path-state-cache: /var/cache/armsd/state
#https-proxy-url: http://192.168.0.1:8080/
#hb-disk-usage0: /
#hb-traffic-if0: eth0
### see sample scripts in /usr/share/armsd-X.X/examples
#script-app-event: /etc/armsd/scripts/app-event
#script-clear: /etc/armsd/scripts/clear
#script-command: /etc/armsd/scripts/command
#script-post-pull: /etc/armsd/scripts/post-pull
#script-reconfig: /etc/armsd/scripts/reconfig
#script-start: /etc/armsd/scripts/start
#script-status: /etc/armsd/scripts/status
#script-stop: /etc/armsd/scripts/stop
#script-reboot: /etc/armsd/scripts/reboot
#script-line-ctrl: /etc/armsd/scripts/line
#script-state-changed: /etc/armsd/scripts/state-changed
```
distribution-id, ls-sa-key

# **起動設定 (Upstart)**

<span id="page-3-1"></span>/etc/default/armsd

### [armsd](https://centurysys.net/doku.php?do=export_code&id=mae3xx_tips:warplink_sps:start&codeblock=1)

START=yes

<span id="page-4-0"></span>root@plum:~# ps ax|grep armsd 1025 ? Ss 0:03 /usr/sbin/armsd -D -f /etc/armsd/armsd.conf 31798 pts/1 S+ 0:00 grep --color=auto armsd

log

Jun 7 13:20:18 plum armsd[1025]: armsd version 1.0.7, with libarms 5.41 (Release) Jun 7 13:20:18 plum armsd[1025]: no state cache file - try LS-PULL Jun 7 13:20:18 plum armsd[1025]: log callback: 2 - Pull from LS. Jun 7 13:20:18 plum armsd[1025]: state changed: INITIAL -> LSPULL Jun 7 13:20:18 plum armsd[1025]: log callback: 200 - calculated. ls max retry 1500 times. Jun 7 13:20:18 plum armsd[1025]: log callback: 200 - calculated. ls retry interval 60 sec. Jun 7 13:20:18 plum armsd[1025]: log callback: 200 - line: connecting(0): DHCP Jun 7 13:20:18 plum armsd[1025]: log callback: 21 - Line DHCP(0) Connected. Jun 7 13:20:18 plum armsd[1025]: log callback: 200 - [-] Start rssolicitation Jun 7 13:20:18 plum armsd[1025]: log callback: 200 - RS[0]: socket prepared. connecting... Jun 7 13:20:18 plum armsd[1025]: log callback: 200 - RS[0]: SSL connection established. (TLSv1.2 - ECDHE-RSA-AES256-GCM-SHA384) Jun 7 13:20:18 plum armsd[1025]: log callback: 2 - Connecting to LS Jun 7 13:20:18 plum armsd[1025]: log callback: 3 - LS Access Done Jun 7 13:20:18 plum armsd[1025]: log callback: 200 - [-] End rssolicitation Jun 7 13:20:18 plum armsd[1025]: log callback: 200 - line: disconnecting(0): DHCP Jun 7 13:20:18 plum armsd[1025]: disable web proxy Jun 7 13:20:18 plum armsd[1025]: log callback: 25 - Line DHCP(0) Disconnected. Jun 7 13:20:18 plum armsd[1025]: state changed: LSPULL -> RSPULL Jun 7 13:20:18 plum armsd[1025]: log callback: 200 - calculated. rs max retry 5 times. Jun 7 13:20:18 plum armsd[1025]: log callback: 200 - calculated. rs retry interval 60 sec. Jun 7 13:20:18 plum armsd[1025]: log callback: 200 - line: connecting(0): DHCP Jun 7 13:20:18 plum armsd[1025]: log callback: 21 - Line DHCP(0) Connected. Jun 7 13:20:18 plum armsd[1025]: log callback: 200 - [-] Start configsolicitation Jun 7 13:20:18 plum armsd[1025]: log callback: 200 - RS[0]: https://202.221.50.98/arms/msg

MA-X/MA-S/MA-E/IP-K Developers' WiKi - https://centurysys.net/

Jun 7 13:20:18 plum armsd[1025]: log callback: 200 - RS[1]: https://202.221.50.99/arms/msg Jun 7 13:20:18 plum armsd[1025]: log callback: 200 - RS[0]: socket prepared. connecting... Jun 7 13:20:18 plum armsd[1025]: log callback: 200 - RS[0]: SSL connection established. (TLSv1.2 - AES256-GCM-SHA384) Jun 7 13:20:18 plum armsd[1025]: log callback: 5 - Connecting to RS Jun 7 13:20:19 plum armsd[1025]: log callback: 6 - RS Access Done Jun 7 13:20:19 plum armsd[1025]: log callback: 200 - RS End point: https://202.221.50.98/arms/msg Jun 7 13:20:19 plum armsd[1025]: log callback: 200 - [-] End configsolicitation Jun 7 13:20:19 plum armsd[1025]: log callback: 200 - line: disconnecting(0): DHCP Jun 7 13:20:19 plum armsd[1025]: disable web proxy Jun 7 13:20:19 plum armsd[1025]: log callback: 25 - Line DHCP(0) Disconnected. Jun 7 13:20:19 plum armsd[1025]: state changed: RSPULL -> PULLDONE Jun 7 13:20:19 plum armsd[1025]: initial configuration succeeded Jun 7 13:20:19 plum armsd[1025]: state cache saved Jun 7 13:20:19 plum armsd[1025]: log callback: 200 - [-] Start push-methodquery Jun 7 13:20:19 plum armsd[1025]: log callback: 200 - RS[0]: socket prepared. connecting... Jun 7 13:20:19 plum armsd[1025]: log callback: 200 - RS[0]: SSL connection established. (TLSv1.2 - AES256-GCM-SHA384) Jun 7 13:20:19 plum armsd[1025]: log callback: 200 - [-] End push-methodquery Jun 7 13:20:19 plum armsd[1025]: log callback: 91 - Push method: tunnel Jun 7 13:20:19 plum armsd[1025]: log callback: 200 - tunnel#0: https://202.221.50.98:443/arms/tunnel Jun 7 13:20:19 plum armsd[1025]: log callback: 200 - tunnel#1: https://202.221.50.99:443/arms/tunnel Jun 7 13:20:19 plum armsd[1025]: log callback: 200 - tunnel#2: https://[2001:0240:bb88:0000:0000:0000:0000:0262]:443/arms/tunnel Jun 7 13:20:19 plum armsd[1025]: log callback: 200 - tunnel#3: https://[2001:0240:bb88:0000:0000:0000:0000:0263]:443/arms/tunnel Jun 7 13:20:19 plum armsd[1025]: log callback: 70 - Start push confirmation Jun 7 13:20:19 plum armsd[1025]: state changed: PULLDONE -> PUSH SENDREADY Jun 7 13:20:19 plum armsd[1025]: log callback: 200 - tunnel#0: try to connect 202.221.50.98:443 Jun 7 13:20:19 plum armsd[1025]: log callback: 200 - tunnel#0: socket prepared. connecting... Jun 7 13:20:19 plum armsd[1025]: log callback: 200 - tunnel#0: socket connected. Jun 7 13:20:19 plum armsd[1025]: log callback: 200 - tunnel#1: try to connect 202.221.50.99:443 Jun 7 13:20:19 plum armsd[1025]: log callback: 200 - tunnel#1: socket prepared. connecting... Jun 7 13:20:19 plum armsd[1025]: log callback: 200 - tunnel#1: socket connected.

2023/07/08 18:46 5/10 WarpLink SPS 利用

Jun 7 13:20:19 plum armsd[1025]: log callback: 200 - tunnel#2: address family mismatched: 2001:0240:bb88:0000:0000:0000:0000:0262 Jun 7 13:20:19 plum armsd[1025]: log callback: 200 - tunnel#2: closed. Jun 7 13:20:19 plum armsd[1025]: log callback: 200 - tunnel#3: address family mismatched: 2001:0240:bb88:0000:0000:0000:0000:0263 Jun 7 13:20:19 plum armsd[1025]: log callback: 200 - tunnel#3: closed. Jun 7 13:20:19 plum armsd[1025]: log callback: 200 - tunnel#1: SSL connection established. (TLSv1.2 - AES256-GCM-SHA384) Jun 7 13:20:19 plum armsd[1025]: log callback: 200 - tunnel#1: sent http header. Jun 7 13:20:19 plum armsd[1025]: log callback: 200 - tunnel#0: SSL connection established. (TLSv1.2 - AES256-GCM-SHA384) Jun 7 13:20:19 plum armsd[1025]: log callback: 200 - tunnel#0: sent http header. Jun 7 13:20:19 plum armsd[1025]: log callback: 200 - tunnel#0: received http header. Jun 7 13:20:19 plum armsd[1025]: log callback: 200 - [-] Start pushconfirmation-start Jun 7 13:20:19 plum armsd[1025]: log callback: 200 - Start confirmation Jun 7 13:20:19 plum armsd[1025]: log callback: 200 - tunnel#1: received http header. Jun 7 13:20:19 plum armsd[1025]: log callback: 200 - [-] Start pushconfirmation-start Jun 7 13:20:19 plum armsd[1025]: log callback: 200 - Start confirmation Jun 7 13:20:19 plum armsd[1025]: log callback: 200 - [70418033] End pushconfirmation-start Jun 7 13:20:19 plum armsd[1025]: log callback: 200 - Sent confirmation request. wait for response. Jun 7 13:20:19 plum armsd[1025]: log callback: 200 - [-] Start pushconfirmation-done Jun 7 13:20:19 plum armsd[1025]: log callback: 200 - [70418033] End pushconfirmation-done Jun 7 13:20:19 plum armsd[1025]: state changed: PUSH\_SENDREADY -> PUSH\_WAIT Jun 7 13:20:19 plum armsd[1025]: log callback: 80 - Start heartbeat (interval: 300 sec) Jun 7 13:20:19 plum armsd[1025]: log callback: 82 - heartbeat server: 202.221.50.96 Jun 7 13:20:19 plum armsd[1025]: log callback: 82 - heartbeat server: 202.221.50.97

<span id="page-6-1"></span><span id="page-6-0"></span>heartbeat

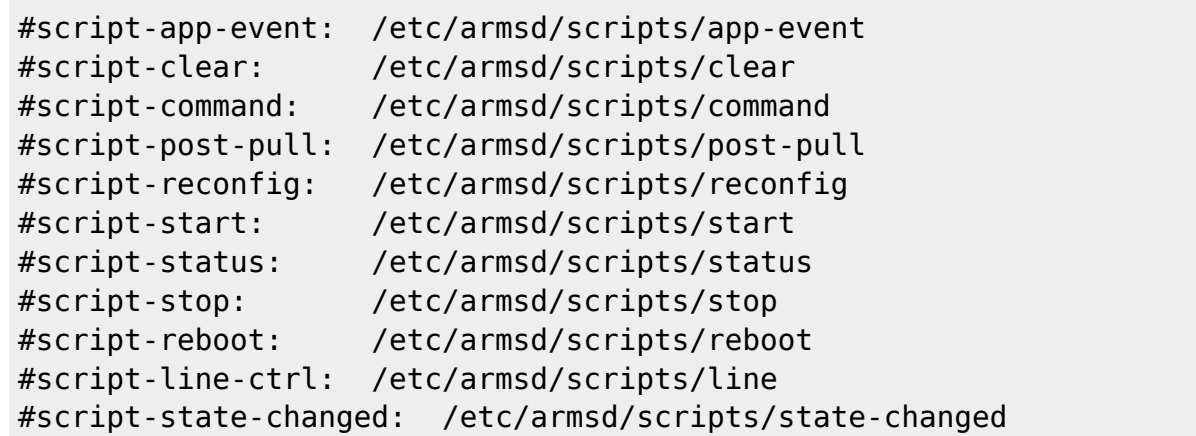

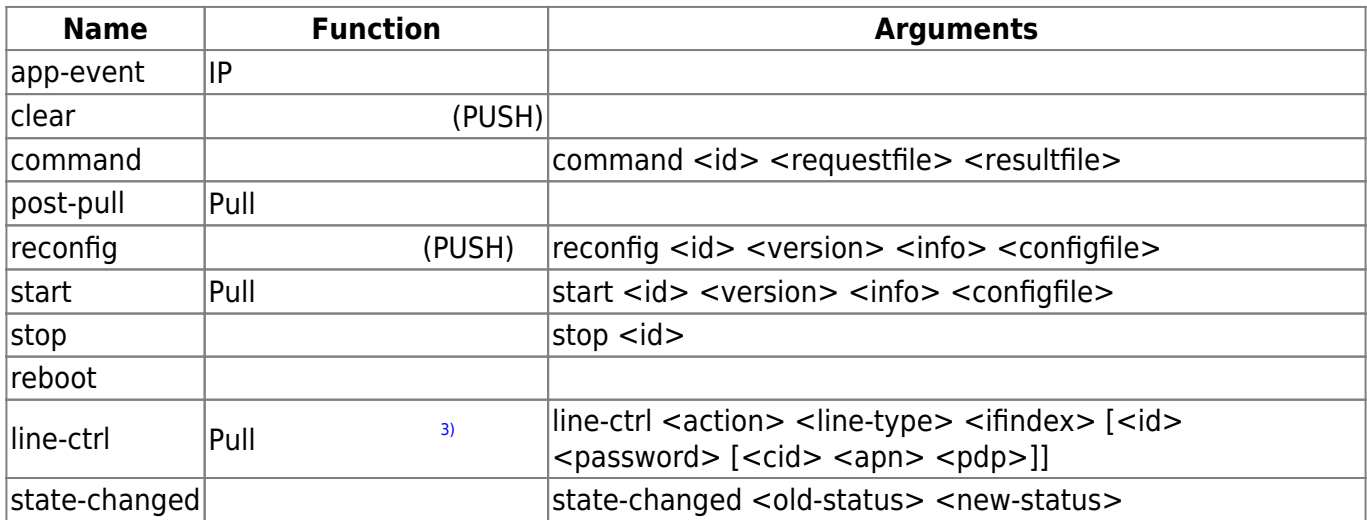

 $(5)$  "start"

"start"

#### [start](https://centurysys.net/doku.php?do=export_code&id=mae3xx_tips:warplink_sps:start&codeblock=5)

```
#!/bin/bash
id=$1
version=$2
info=$3
config=$4
echo start script invoked at `date`: $0 $*
echo module-id=$id
echo version=$version
echo info=$info
echo config file is: $config:
echo -----
cat $config
```
echo -----

(Upstart ) start script invoked at Wed Jun 7 13:20:18 JST 2017: /etc/armsd/scripts/start 2 0.0.0-0 /tmp/armsd.1025/tmp/0 module-id=2 version=0.0.0-0 info= config file is: /tmp/armsd.1025/tmp/0: ---- hogehoge ---- start script invoked at Wed Jun 7 13:20:18 JST 2017: /etc/armsd/scripts/start 3 0.0.0-0 /tmp/armsd.1025/tmp/1 module-id=3 version=0.0.0-0 info= config file is: /tmp/armsd.1025/tmp/1: ----- ---- start script invoked at Wed Jun 7 13:20:18 JST 2017: /etc/armsd/scripts/start 4 0.0.0-0 /tmp/armsd.1025/tmp/2 module-id=4 version=0.0.0-0 info= config file is: /tmp/armsd.1025/tmp/2: ----- ---- start script invoked at Wed Jun 7 13:20:18 JST 2017: /etc/armsd/scripts/start 0 0.0.0-0 /tmp/armsd.1025/tmp/3 module-id=0 version=0.0.0-0 info= config file is: /tmp/armsd.1025/tmp/3: ---- hoge1 http://www.yahoo.co.jp?file=hogehoge.img&hoge=fuga ---- start script invoked at Wed Jun 7 13:20:19 JST 2017: /etc/armsd/scripts/start 1 0.0.0-0 /tmp/armsd.1025/tmp/4 module- $id=1$ version=0.0.0-0 info= config file is: /tmp/armsd.1025/tmp/4: ----- -----

ID: 0  $\cdot$  " (URL)"

- $\bullet$  VERSION<sup>[4\)](#page--1-0)</sup> URL config
- start / reconfig config

## [reconfig](https://centurysys.net/doku.php?do=export_code&id=mae3xx_tips:warplink_sps:start&codeblock=7)

```
#! /bin/bash
firmup check() \{ local config=$1
   local ma_version=`cat /etc/version`
   local VERSION="None"
  local URL=""
   . $config
   echo "MA version(current): \"$ma_version\""
   echo "Version in config: \"$VERSION\""
   if [ "$ma_version" != "$VERSION" ]; then
    echo "version unmatched, need to update firmware, firmware URL is
\"$URL\""
    # wget $URL -O /tmp/firmware.img # (download firmware)
     # firmup /tmp/firmware.img # (update firmware)
   else
     echo "version matched, not need to firm-update."
  fi
}
echo reconfig script invoked at `date`: $0 $*
# $1 is module-id
case "$1" in
  "0" ) firmup check $4
       ;;
esac
```
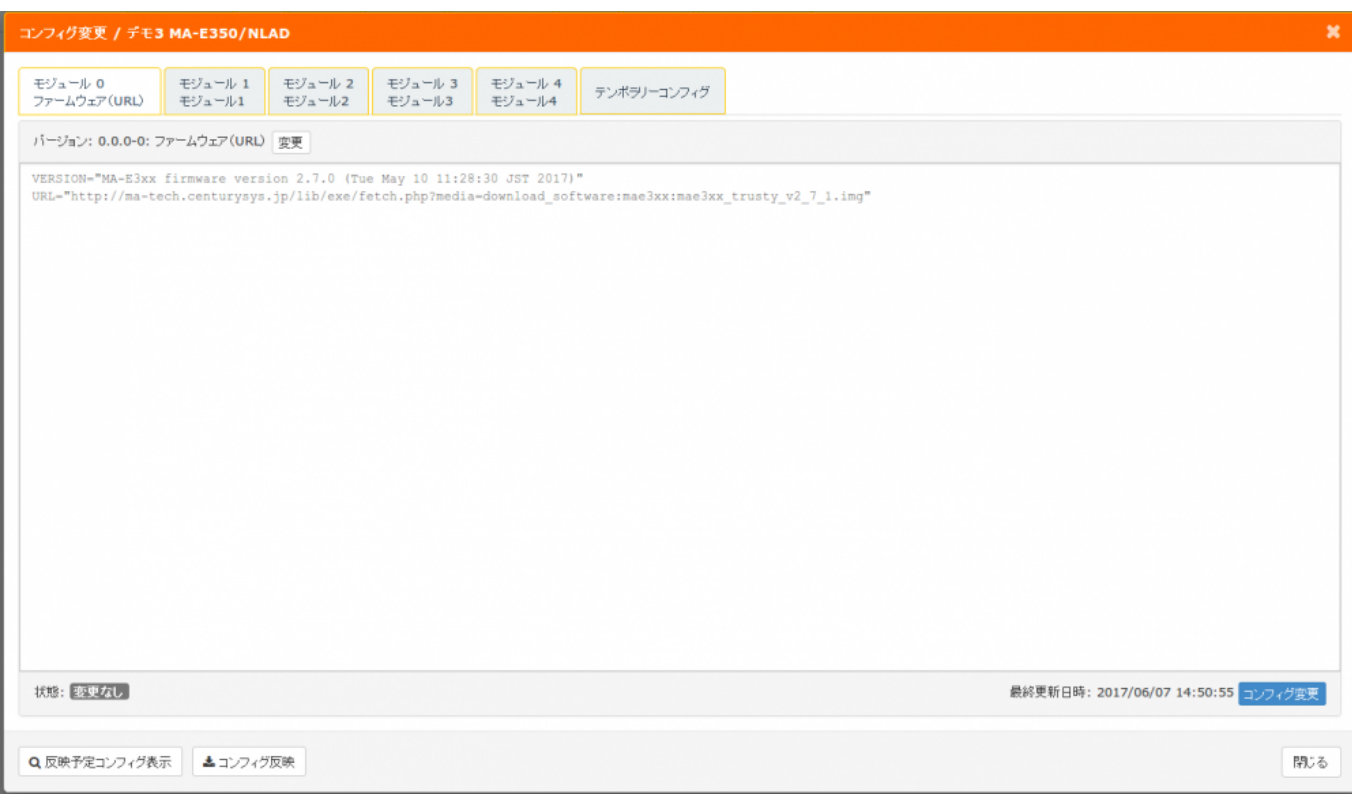

#### [syslog](https://centurysys.net/doku.php?do=export_code&id=mae3xx_tips:warplink_sps:start&codeblock=8)

reconfig script invoked at Wed Jun 7 14:51:02 JST 2017: /etc/armsd/scripts/reconfig 0 0.0.0-0 /tmp/armsd.1025/candidateconfig/0 MA version(current): "MA-E3xx firmware version 2.7.0 (Tue May 9 11:28:30 JST 2017)" Version in config: "MA-E3xx firmware version 2.7.1 (Tue May 10 11:28:30 JST 2017)" version unmatched, need to update firmware, firmware URL is "http://ma-tech.centurysys.jp/lib/exe/fetch.php?media=download\_software :mae3xx:mae3xx trusty v2 7 1.img"

```
1)
III SACM OEM
2)
SA
3)
SMF SDK RS RS ポケット RS ポケット RS ポケット RS ポケット アルプタン アルプタン アルプタン アルプタン アルプタン アルプタン アルプタン アルプタン アルプタン アルプタン アルプタン アルプタン アルプタン アルプタン アルプタン アルプタン アルプタン アルプタン スタッチ アルプタン アルプタン アルプタン アルプタン アルプタン スタッチ アルプタン アルプタン アルプタン アルプタン アルプタン ア
4)
```
From: <https://centurysys.net/> - **MA-X/MA-S/MA-E/IP-K Developers' WiKi**

Permanent link: **[https://centurysys.net/doku.php?id=mae3xx\\_tips:warplink\\_sps:start](https://centurysys.net/doku.php?id=mae3xx_tips:warplink_sps:start)**

Last update: **2017/06/20 11:25**